**Exam** : **412-600**

**Title** : Sun Certified OpenOffice.org Writer Specialist

# **Version** : Demo

1. You want to add space between paragraphs. Which of the following menu items and/or commands enables you to accomplish this?

- A. Format > Paragraph > Alignment
- B. Format > Paragraph > Text Flow
- C. Format > Paragraph > Position
- D. Format > Paragraph > Indents and Spacing

#### **Answer:** D

2. You want to create a formula inside a table cell within your text document. Which of the following menu items and/or commands enables you to accomplish this?

- A. Key F3
- B. Key F2
- C. Tools > Formula
- D. Table > Formula
- E. type an equals sign in an empty cell

**Answer:** BDE

- 3. Which key has to be pressed to copy during a drag and drop?
- A. Alt
- B. Ctrl
- C. Shift
- $D$  Ctrl + Alt

#### **Answer:** B

4. How can you display OpenOffice.org 3's Help system?

A. F1

- B. Window > OpenOffice.org Help
- C. Help > OpenOffice.org Help
- D. Click ee]4a494ad24c62

#### **Answer:** ACD

5. A master document has which file extension?

A. .ott

- B. .odt
- C. .odg
- D. .odm

#### **Answer:** D

6. You want OpenOffice.org 3 Writer to create each new document based on a specific template (e.g.,

your letterhead). Where do you define this?

A. Edit > Template > select the check box titled standard template

- B. When saving the template you activate the check box 'standard document'
- C. File > Templates > Organize, then select your template, browse through the submenu of 'Commands'

and select 'Set as Default Template'

D. OpenOffice.org 3 can only use its -in templates as default templates.

#### **Answer:** C

7. You want to rotate a word 90 degrees in OpenOffice.org 3 Writer. Which of the following menu items and/or commands enables you to accomplish this?

- A. Format > Character > Font Effects tab and select 90 degrees in Rotation/Scaling
- B. Edit > Character > Font Effects tab and select 90 degrees in Rotation/Scaling
- C. Format > Character > Position tab and select 90 degrees in Rotation/Scaling
- D. Format > Styles and Formatting > Select the rotation icon on the palette

#### **Answer:** C

8. You want to display the formula H2O correctly. Which of the following menu items and/or commands enables you to accomplish this?

- A. Format > Character > Position
- B. Format > Paragraph > Position
- C. Format > Change Case > Subscript

D. Tools > Options > Subscript

#### **Answer:** A

9. You are working in a document that consists of primarily French words. You include a single paragraph of English and you want the spellcheck to recognize only this single paragraph as English. Which of the following menu items and/or commands enables you to accomplish this?

- A. Tools > Spelling and Grammar
- B. The document Status Bar
- C. File > Properties
- D. This is not possible in OpenOffice.org 3

#### **Answer:** B

10. You want to display the footer of a document. Which of the following menu items and/or commands enables you to accomplish this?

- A. View > Footer
- B. Tools > Footer
- C. Format > Page
- D. Insert > Indexes and Tables > Footer

#### **Answer:** C

11. You want to change the background color of your page. Which of the following menu items and/or commands enables you to accomplish this?

- A. File > Page > Settings
- B. Format > Object > Background
- C. Format > Page
- D. File > Page Preview

#### **Answer:** C

- 12. Which function does the following icon enable? ee]4a494ad94303
- A. Copy formats
- B. Copy texts
- C. Highlight texts
- D. Select texts
- **Answer:** A

13. You want to change your document's font and font size. Which of the following menu items and/or commands enables you to accomplish this?

- A. Edit > Paragraph
- B. Edit > Character
- C. Format > Character
- D. Format > Paragraph

#### **Answer:** C

14. You want to add bullets to a series of paragraphs in a document. Which of the following menu items and/or commands enables you to accomplish this?

- A. Format > Bullets and Numbering
- B. Insert > Bullets
- C. ee]4a494ad903cc
- D. eee4a494ad933a6

**Answer:** AC

15. You want to separate your text into columns. Which of the following menu items and/or commands enables you to accomplish this?

- A. Insert > Columns
- B. Format > Page > Columns
- C. Format > Columns
- D. Insert > Formatting Mark > Columns

#### **Answer:** BC

16. You want to change outline levels in the Bullets and Numbering toolbar. Which of the following menu

items and/or commands enables you to accomplish this?

- A. ee]4a494ad91da7
- B. ee]4a494ad9426d
- C. eee4a494ad97d71
- D. ee]4a494ad91b53

#### **Answer:** AD

- 17. Which of the following functions are present in the word processing module of OpenOffice.org 3?
- A. Automatic Spell-check
- B. Hyphenation
- C. AutoCorrect
- D. AutoText
- E. Conditional Formatting
- F.Tables
- **Answer:** ABCDEF

#### 18. What does this icon show in a document? qce4a494acf0752

- A. A section break
- B. A space
- C. A tab marker
- D. A line break
- **Answer:** D
- 19. How can you select a whole sentence with your left mouse button?
- A. Triple Click
- B. Single Click
- C. Double Click
- D. Alt > double click

**Answer:** A

- 20. What happens when you click on the framed icon?
- A. You define the alignment of your tabs
- B. You insert a page break
- C. You define the margin D.

You reset your tabs

#### **Answer:** A

# **Trying our product !**

- ★ **100%** Guaranteed Success
- **★ 100%** Money Back Guarantee
- ★ **365 Days** Free Update
- **★ Instant Download** After Purchase
- **★ 24x7 Customer Support**
- ★ Average **99.9%** Success Rate
- ★ More than **69,000** Satisfied Customers Worldwide
- ★ Multi-Platform capabilities **Windows, Mac, Android, iPhone, iPod, iPad, Kindle**

## **Need Help**

Please provide as much detail as possible so we can best assist you. To update a previously submitted ticket:

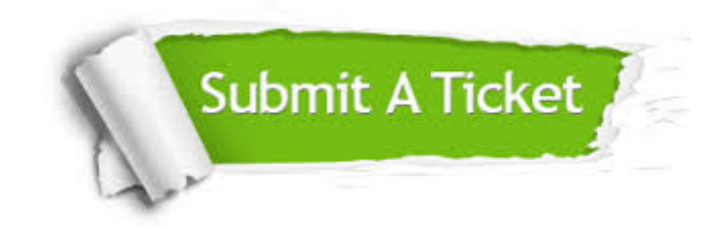

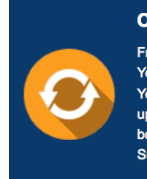

**One Year Free Update** Free update is available within One ear after your purchase. After One Year, you will get 50% discounts for pdating. And we are proud to .<br>boast a 24/7 efficient Customer ort system via Email

**Money Back Guarantee** To ensure that you are spending on

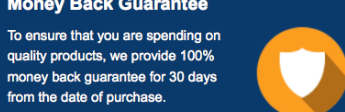

**Security & Privacy** 

We respect customer privacy. We use McAfee's security service to provide you with utmost security for your personal information & peace of mind.

### **Guarantee & Policy | Privacy & Policy | Terms & Conditions**

from the date of purchase

**100%** 

[Any charges made through this site will appear as Global Simulators Limited.](http://www.itexamservice.com/)  All trademarks are the property of their respective owners.

Copyright © 2004-2014, All Rights Reserved.